# *Magical ESL Lesson Plans!*

*Lorraine Gardner Ozarks Technical Community College* gardnelo@otc.edu

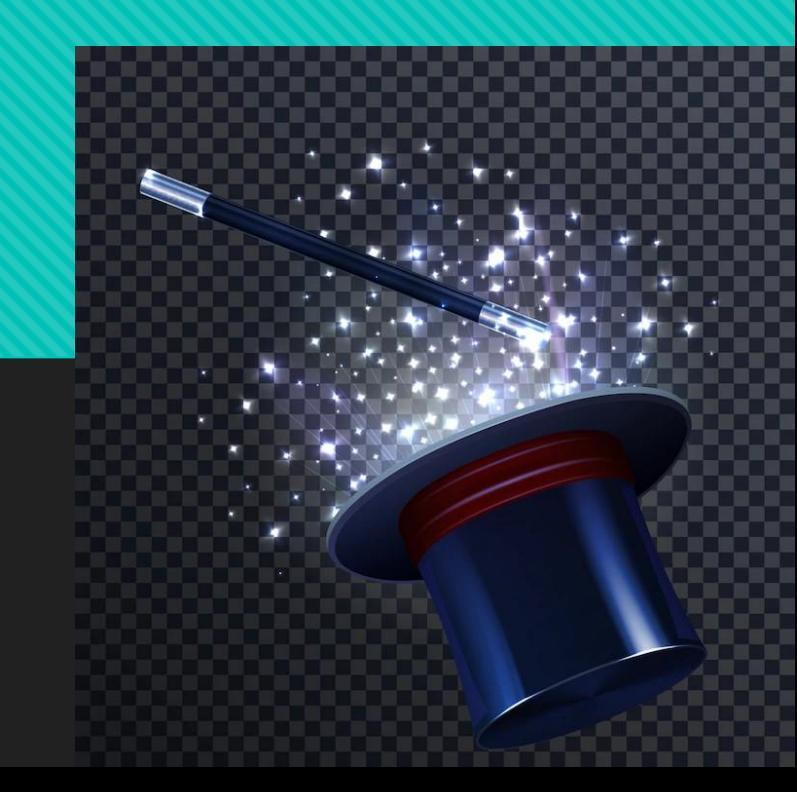

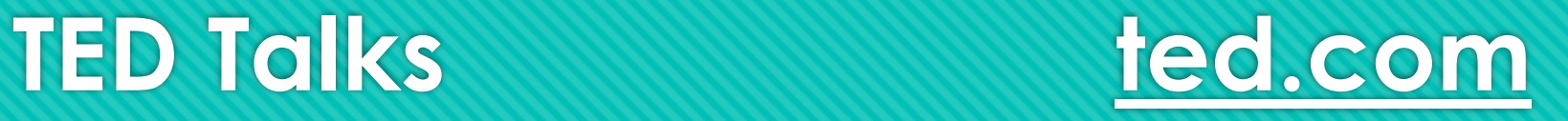

- Gives students the chance to hear different speakers
- O Transcripts, subtitles, change speed
- **O** Students can explore topics that interest them
- **O** Great practice for giving presentations
- O Students become the teacher! <https://youtube.com/shorts/8RLyEFj5zf4?feature=share>
- O [TED Talks Project](https://otc0-my.sharepoint.com/personal/gardnelo_otc_edu/Documents/Documents/TED%20Talks%20Project.docx?web=1)
- Laura Randazzo's [TED Talks worksheet](https://laurarandazzo.com/wp-content/uploads/2021/11/worksheetrandazzo.pdf)

### **[Breaking News English](http://breakingnewsenglish.com)**

- O Topical: two new lessons per week
- Offers different levels of listening (0-6), slower/faster speeds
- American English option for listening
- 27-page handout in PDF form
- Use Small PDF to convert to Word and edit
- O Can be used in conjunction with other resources

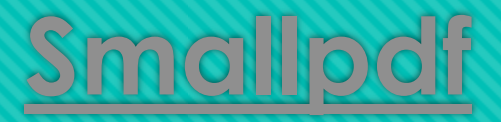

#### Convert file formats

- Download to your computer, cloud, Smallpdf (with free account)
- Merge or split PDFs
- Limit of two conversions per day
- Free 7-day Pro trial
- Apps for iOS, Android, Windows, macOS

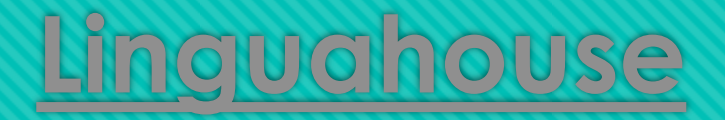

- O Topical: new lessons posted often
- O Easy to search for topics
- Lesson categories: business, medical, teen
- O Different levels available
- **O** British and American English options

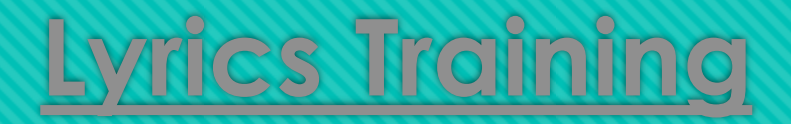

**O** Great practice for listening

- O Students can do at home
- Create free account to save progress and favorites
- O Karaoke mode
- O Print lyrics, exercises
- Add your own videos

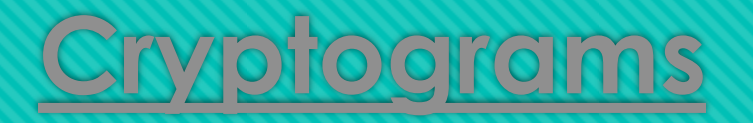

O Pre-made cryptograms in different themes

- Change options as you like and print
- O Create your own!
- **O** I like quotes from **Brainy Quote:** easy to copy and paste
- O Students learn strategies by thinking of letter patterns in English
- O Students look forward to cryptograms and get competitive!

## **[Transcription Software](https://www.happyscribe.com/) (Happy Scribe)**

Create and edit subtitles Save videos Print transcript

<https://youtu.be/hERu-yBJaik>

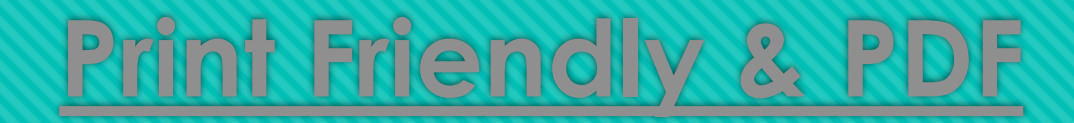

 Format page before printing O Browser extensions available